To start a new discussion post, click NEW Thread

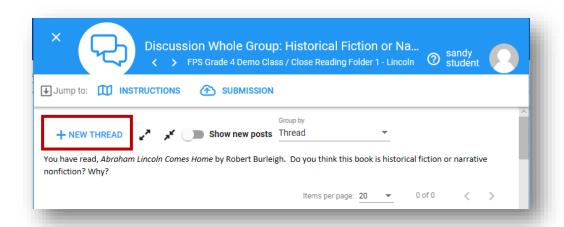

Type your response in the Text editor. Be sure to click POST, so your comment will save and others can see it.

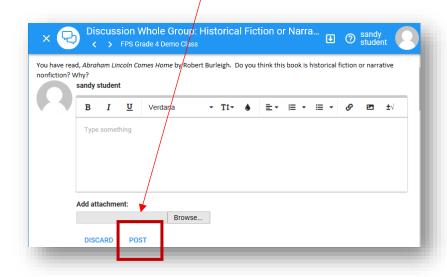

To see a full discussion thread (with all the comments) click the Show new posts slide button.

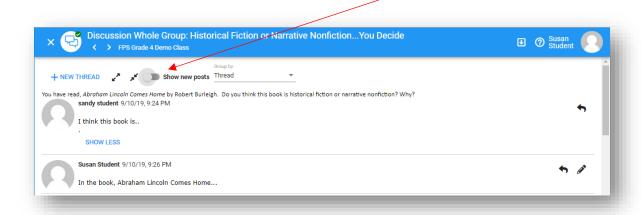

To reply to another student's post, click the small arrow to the right of their post. If you mouse over the arrow a popup says "reply".

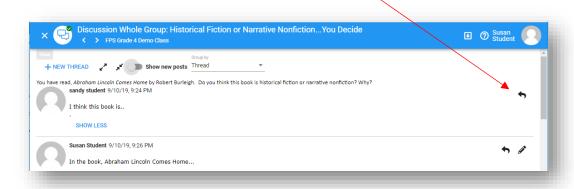

Type your response in the text box provided. Be sure to click POST, so your reply will save and others can see it.

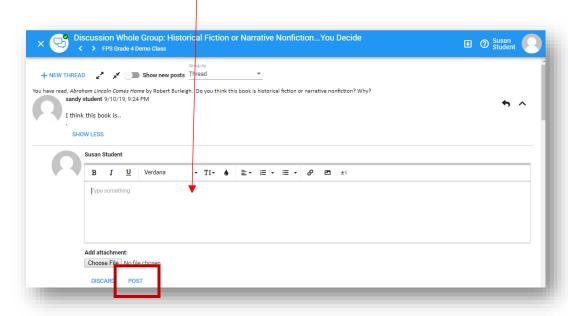